### Traffic Flow with Autonomous AP

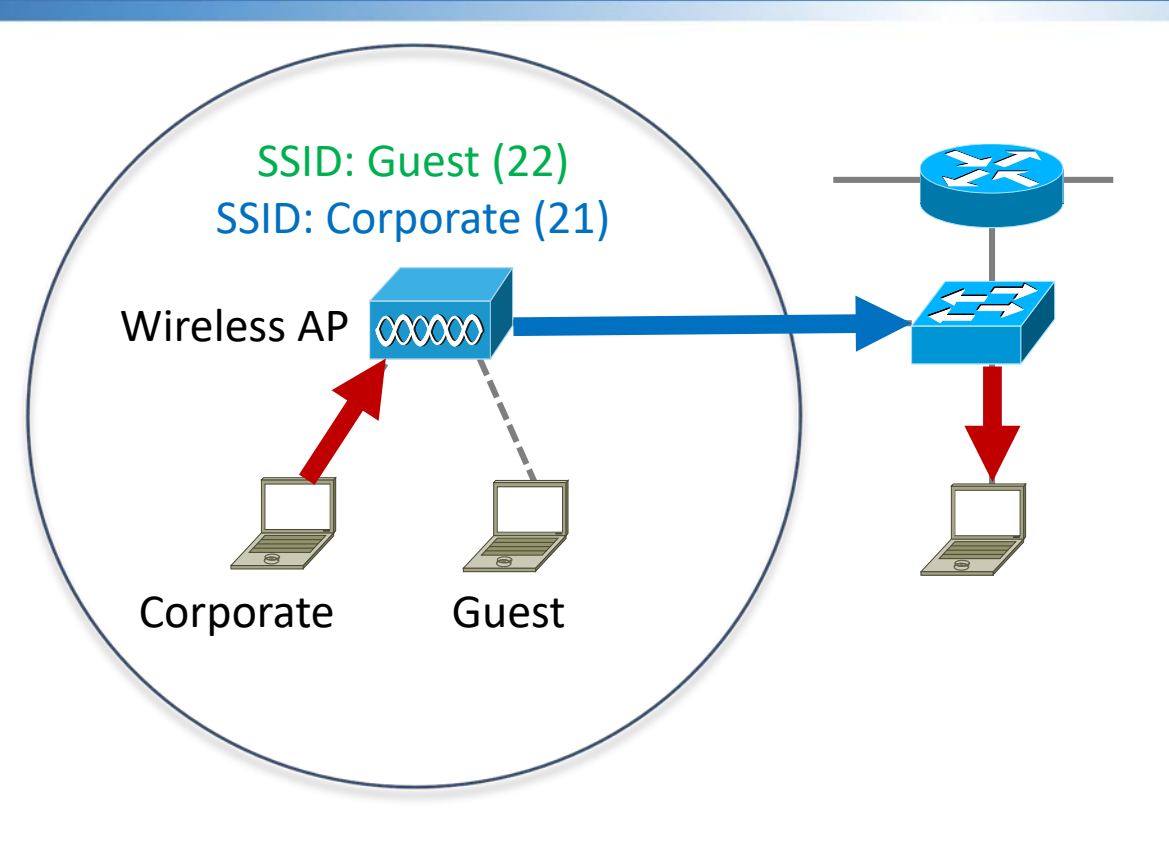

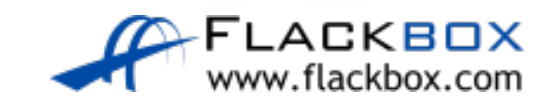

### Traffic Flow with Autonomous AP

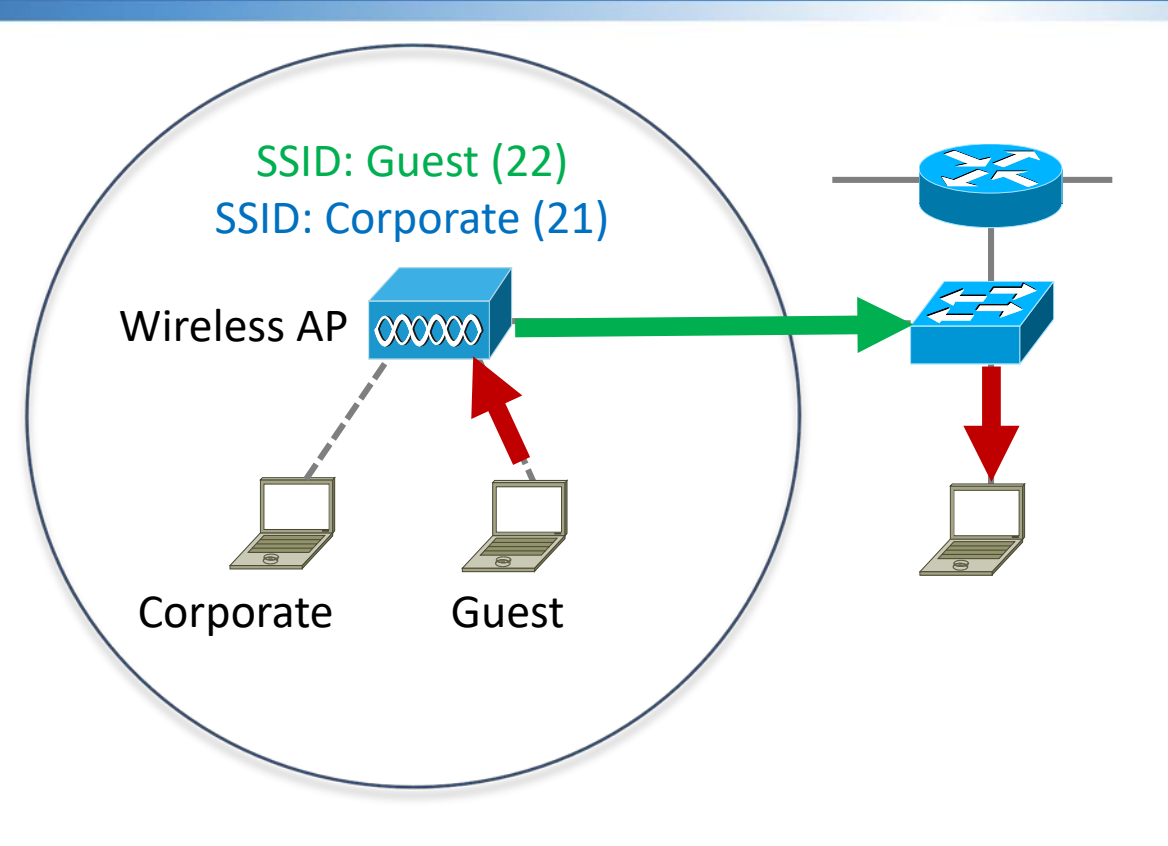

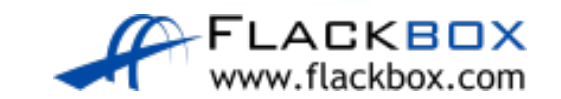

# Autonomous AP Switch Configuration

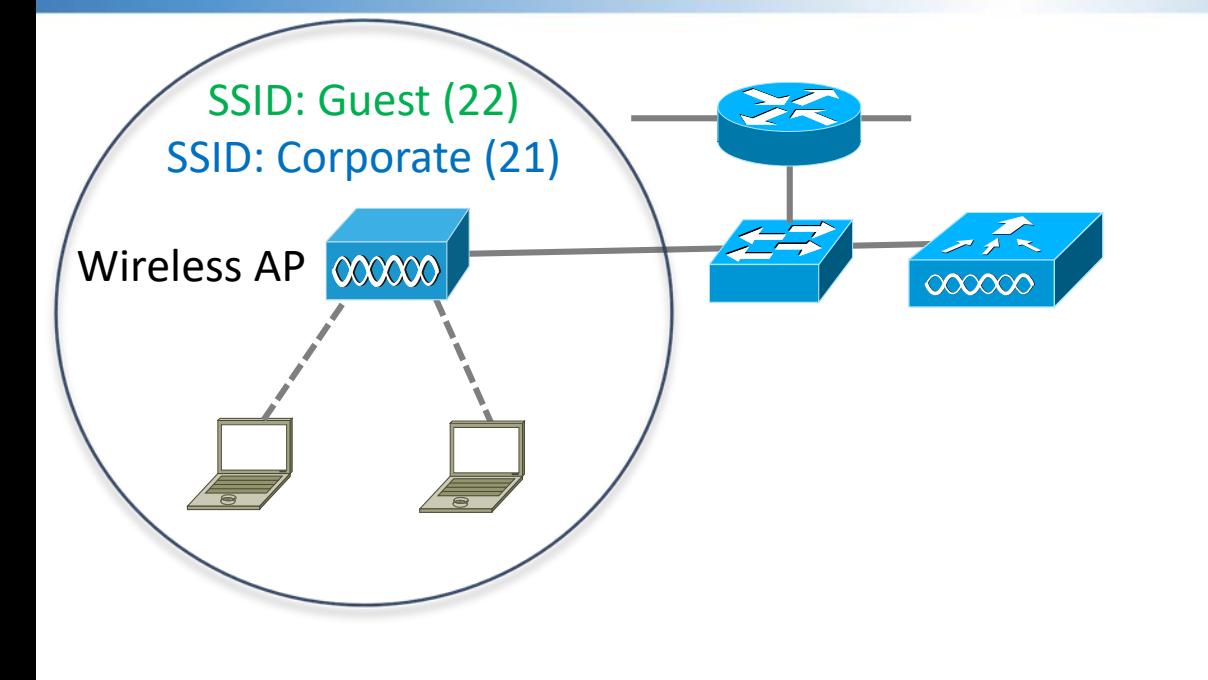

- **O** In this example two WLANs have been configured on the Autonomous AP
- The Corporate WLAN is mapped to VLAN 21
- **The Guest WLAN is mapped to** VLAN 22

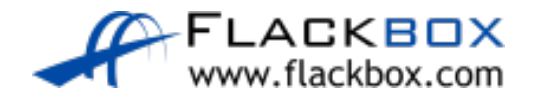

## Autonomous AP Switch Configuration

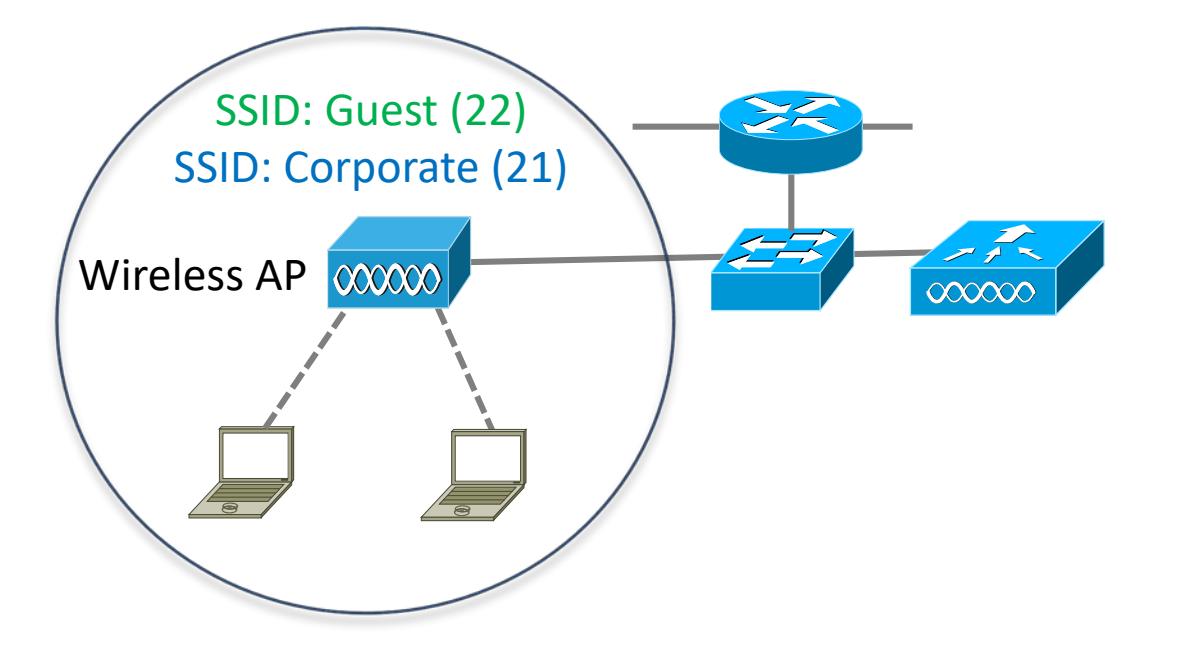

Switch(config)# vlan 21 Switch(config-vlan)# name Corporate Switch(config)# vlan 22 Switch(config-vlan)# name Guest

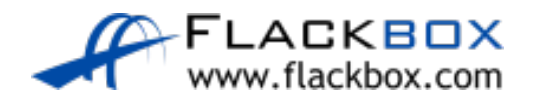

## Autonomous AP Switch Configuration

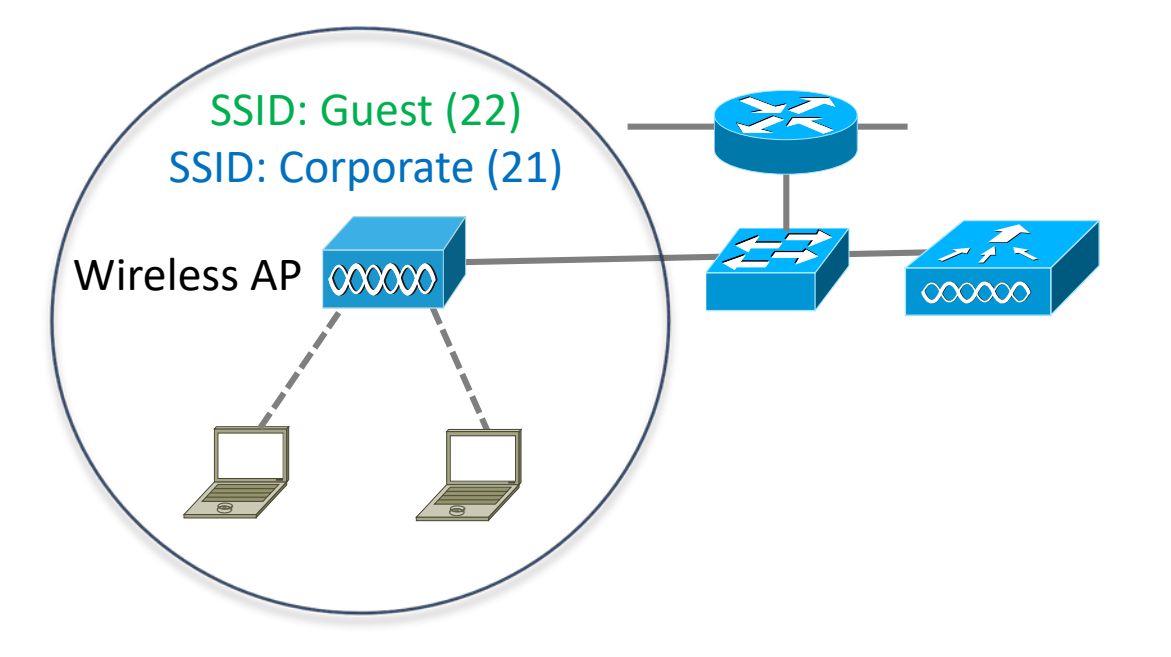

Switch(config)# interface GigabitEthernet1/0/1 Switch(config-if)# switchport trunk encap dot1q Switch(config-if)# switchport mode trunk Switch(config-if)# switchport trunk allowed vlan 21,22

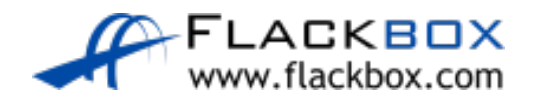

### Traffic Flow with CAPWAP

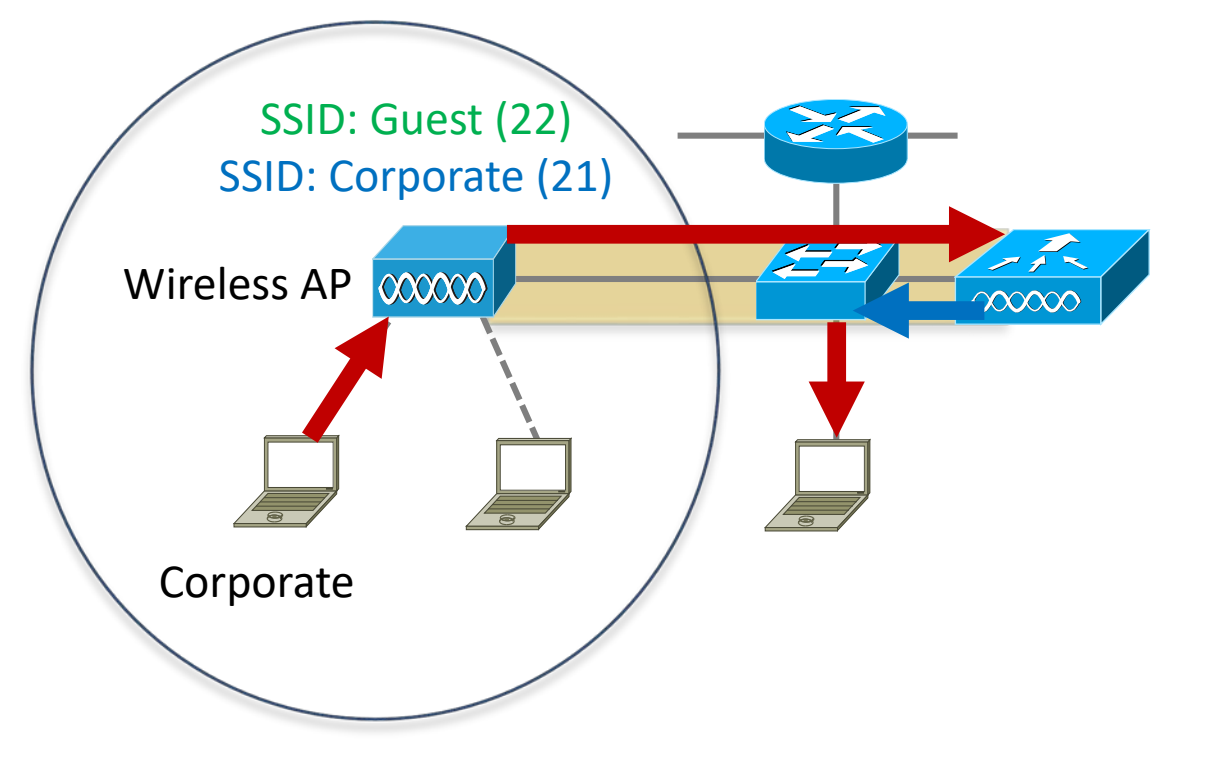

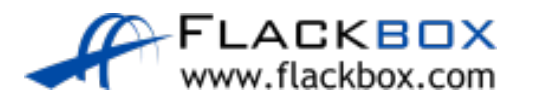

# Lightweight AP Switch Configuration

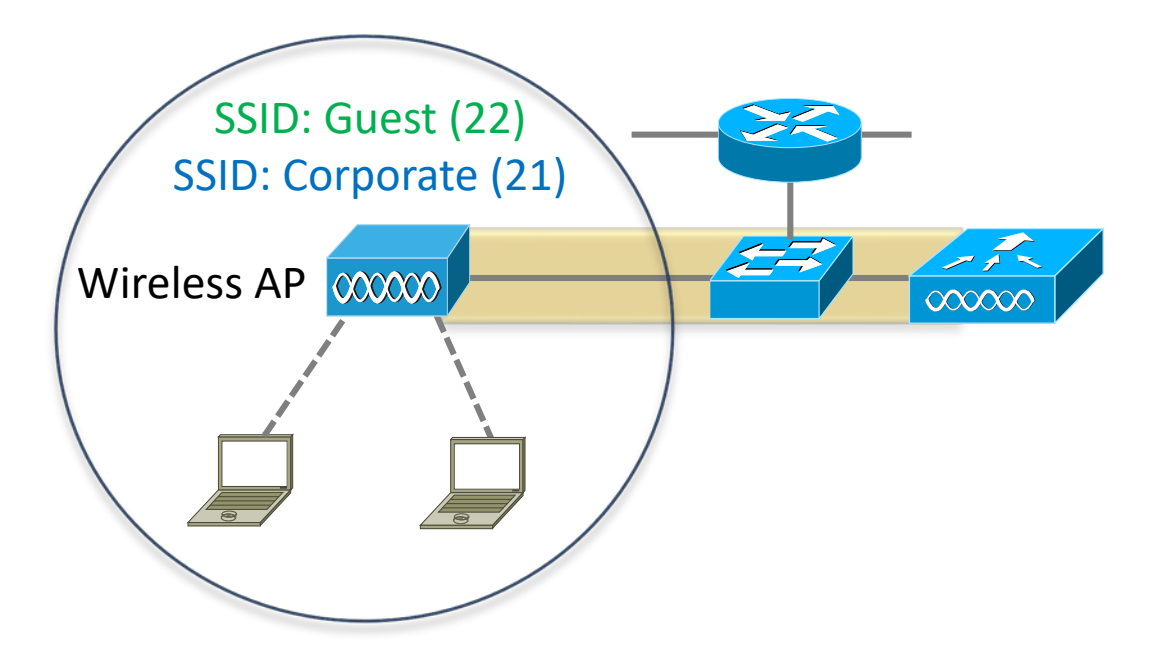

Switch(config)# vlan 21 Switch(config-vlan)# name Corporate Switch(config)# vlan 22 Switch(config-vlan)# name Guest

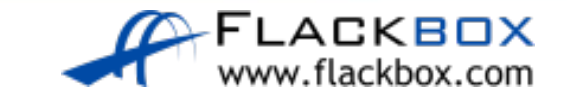

# Lightweight AP Switch Configuration

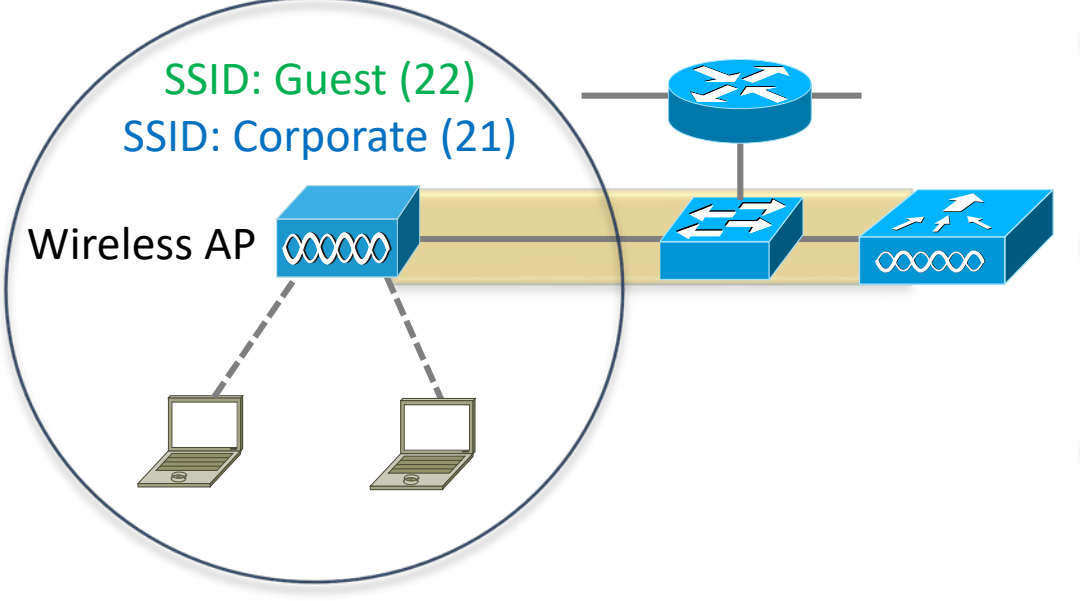

- **In this example, VLAN 10 is for the** administrator to manage the WLC
- VLAN 11 is for the WLC to manage the Access Points
- The same VLAN can optionally be used for both

Switch(config)# vlan 10 Switch(config-vlan)# name WLC-Management Switch(config)# vlan 11 Switch(config-vlan)# name AP-Management

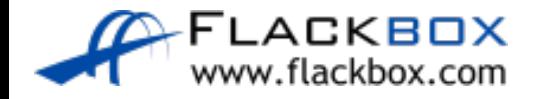

# Lightweight AP Switch Configuration - WLC

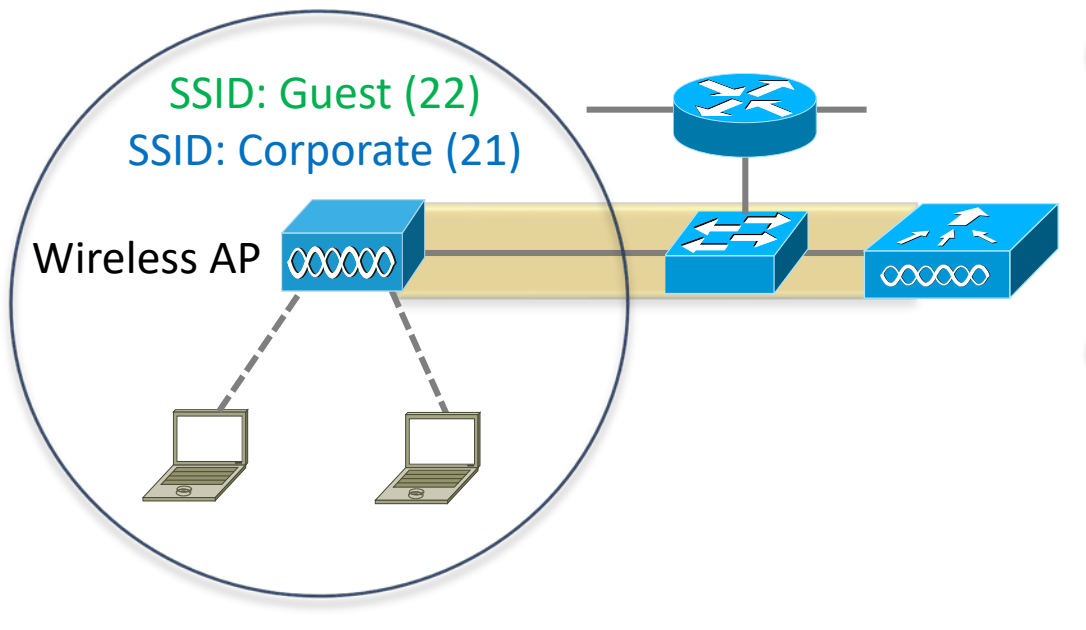

- Configure the interface connected to the WLC as a trunk for the management and WLAN VLANs
- **Communication between the WLC** and APs is tunneled inside a CAPWAP tunnel

Switch(config)# interface GigabitEthernet1/0/2 Switch(config-if)# switchport trunk encap dot1q Switch(config-if)# switchport mode trunk Switch(config-if)# switchport trunk allowed vlan 10,11,21,22

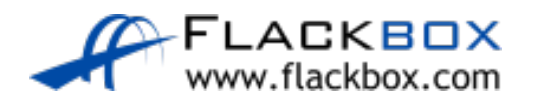

# Lightweight AP Switch Configuration - AP

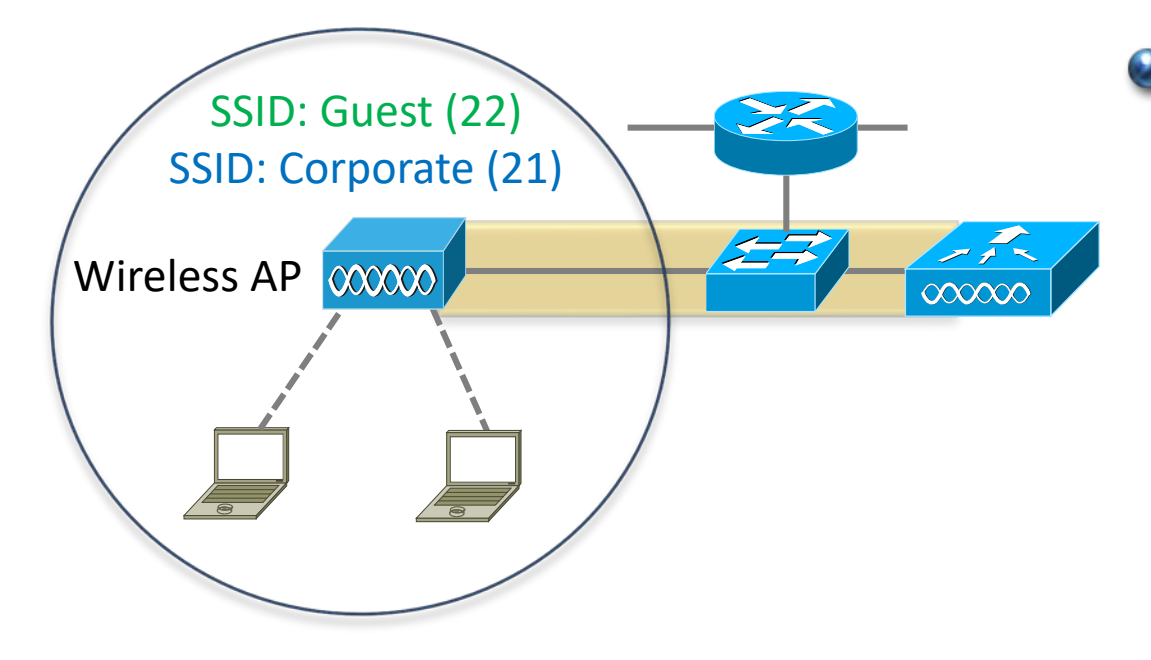

### • Configure the interface connected to the APs as an access port in the AP management VLAN

Switch(config)# interface GigabitEthernet1/0/1 Switch(config-if)# switchport mode access Switch(config-if)# switchport access vlan 11

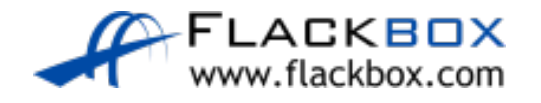